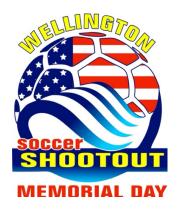

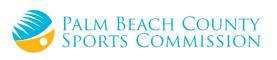

# 2024 Memorial Day Weekend Shootout Check-in Procedures

How to Upload Your Team Documents into GotSport

- Commencing for the 2021/22 Season, all documents must be submitted via GotSport o Link: https://system.gotsport.com/users/login
- Documents can only be submitted if your name is linked to the roster as a Coach or Team Manager connect with your club if you do not see our event listed
- Medical Releases are not required
- Document upload is mandatory for all teams documents required are:
  - o PDF of passes
  - o Guest player form (if applicable) only required if the player is not from your club
- Must be the same affiliation as your team i.e., FYSA passes cannot have a guest player with a US Club pass.
  - Guest player pass (if applicable)
  - O Roster is not required we will import from the event roster please ensure this is correct
- Questions? Email Patrick Zoete doc@wellingtonsoccer.com

# \*Log into GotSport: https://system.gotsport.com/users/login

• Use the username/ID email/password that was created for you to complete your background check, SafeSport, and Heads-up Certifications.

Click on Team Management:

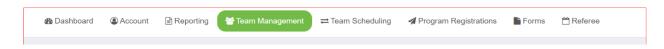

# Click on the name of your team:

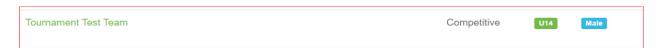

# Build your event roster and ensure that it is correct - this will be downloaded onto the game card.

Click on the Rosters tab

From the "Select Event Roster" drop down, select the Shootout

#### Click on Search

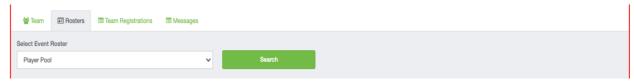

Scroll down, to the right and from the "Clone roster from" select the roster that you wish to clone to the tournament (either FYSA Registration event (recommended) or a league roster).

#### Click Submit

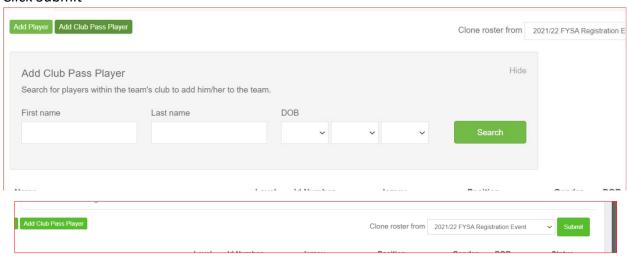

Check your roster is correct. This will be duplicated onto the game card and used by the referee to check your team in for game play.

Enter all jersey numbers

Do not enter ID numbers or position - this is not required

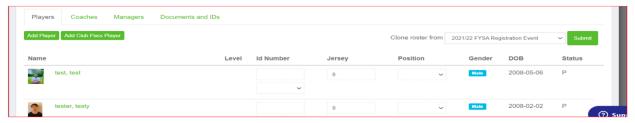

To add a player to the event roster that plays for your club, click on "add Club Pass Player"

\*\*\*If you do not see this option available, contact your club registrar/admin to add CP Player or to "unlock" your ability to add Club Pass players.

## Player must be on the 2022/23 FYSA Event Roster to be added

Enter the name, and date of birth as on the player pass, click Search and add.

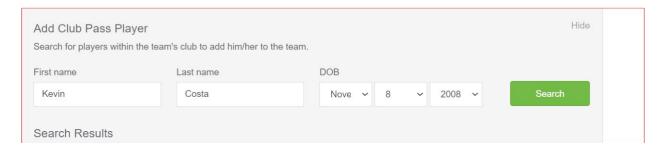

Next, Upload your documents, passes, etc.

Click on Team Registrations Tab followed by Wellington Tournament. Click on "Registration" Tab followed by Orange "Edit" button.

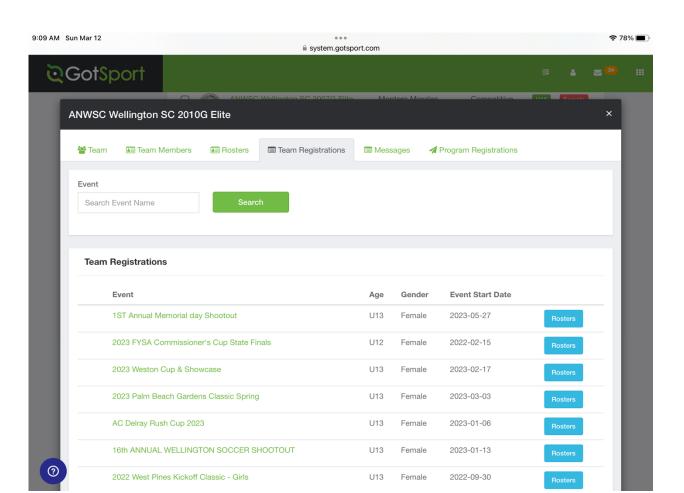

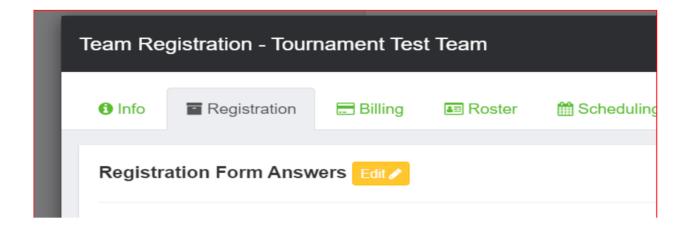

|                                                                                                    | ∠ Edit |
|----------------------------------------------------------------------------------------------------|--------|
| lease upload the following documents for Roster verification:                                                                   |        |
| Passes - One pdf - individual uploads will not be accepted                                                                      |        |
| Guest Player Form - If applicable Guest Player Pass - If applicable                                                             |        |
| duest riafer rass - ii applicatie                                                                                               | Pag    |
|                                                                                                    |        |
|                                                                                                    |        |
|                                                                                                    |        |
| lasses - One pdf only. Individual passes will not be accepted. Zent @ Delete                                                    |        |
| Choose File No file chosen                                                                                                    |        |
| Ciliouse Pile   No lille Ciliosett                                                                                              |        |
|                                                                                                    | Pag    |
|                                                                                                    |        |
|                                                                                                    |        |
| Guest Player Form (if applicable) - Must be the same affiliation as your official roster / Eur. @ Delete                        |        |
| Choose File No file chosen                                                                                                    |        |
| CIOUSE FIRE PRO IIIE CITOSETI                                                                                                   |        |
|                                                                                                    | Pag    |
|                                                                                                    |        |
|                                                                                                    |        |
|                                                                                                    |        |
| Suest Player Pass (if applicable) - Must be the same affiliation as your team passes ZEst 8 Delete                              |        |
|                                                                                                    |        |
| Guest Player Pass (if applicable) - Must be the same affiliation as your team passes / Eat @ Delete  Choose File No file chosen |        |

Upload documents, scroll to the bottom and save.

### All uploads can be replaced and are editable

DEADLINE for Roster Verification is Wednesday, May 22, 2024 at 5:00 PM – NO EXCEPTIONS. Note, rosters will be "frozen" at that time.

For any questions relating to roster verification please email Patrick Zoete

Doc@wellingtonsoccer.com

We look forward to your team's participation in the Wellington Soccer Memorial Weekend Shootout.

Once your documents have been approved, no further action is required. For roster verification with the referee, you will require your laminated passes only (it is recommended that you have a copy of your official roster should there be a query).

#### Additional information:

- 1. All FYSA players must be age verified in GotSport no exceptions. All FYSA passes must have a valid headshot no exceptions
- 2. All players must be included on the roster -

- 3. All coach and bench staff personnel must have a laminated pass with the same affiliation/club as the roster/player passes
- 4. Guest players within the club must be pre-printed on the roster. A guest player form is **NOT** required
- 5. Uniform jersey numbers are required for all players.
- 6. Player Passes Upload: required for each player, coach, assistant coach, manager (Front Copy Single Version Maximum 8 per page No single passes accepted).
- 7. Guest Player Forms must be completed in compliance with the sanctioning body that has issued the player passes. Please contact your club registrar for guidance.
  - 1. FYSA only electronically generated forms from within GotSport digitally signed by the loaning and accepting club will be accepted. **No exceptions.** 
    - 1. FYSA contact your club administrator for guidance
    - 2. US Club https://usclubsoccer.org/forms-documents/
  - 2. Guest players must be affiliated with the same association i.e., US Club with US Club. It is not possible to play FYSA with a US Club pass or vice versa.
- 8. State Permission to Travel for all teams outside of Florida. This does not apply to US Club rosters.